## Utilisez l'application Jitsi sur Android ou Iphone avec https://www.free-solutions.org

## **Instructions pour utiliser Jitsi Meet sur Iphone avec Free-Solutions.org**

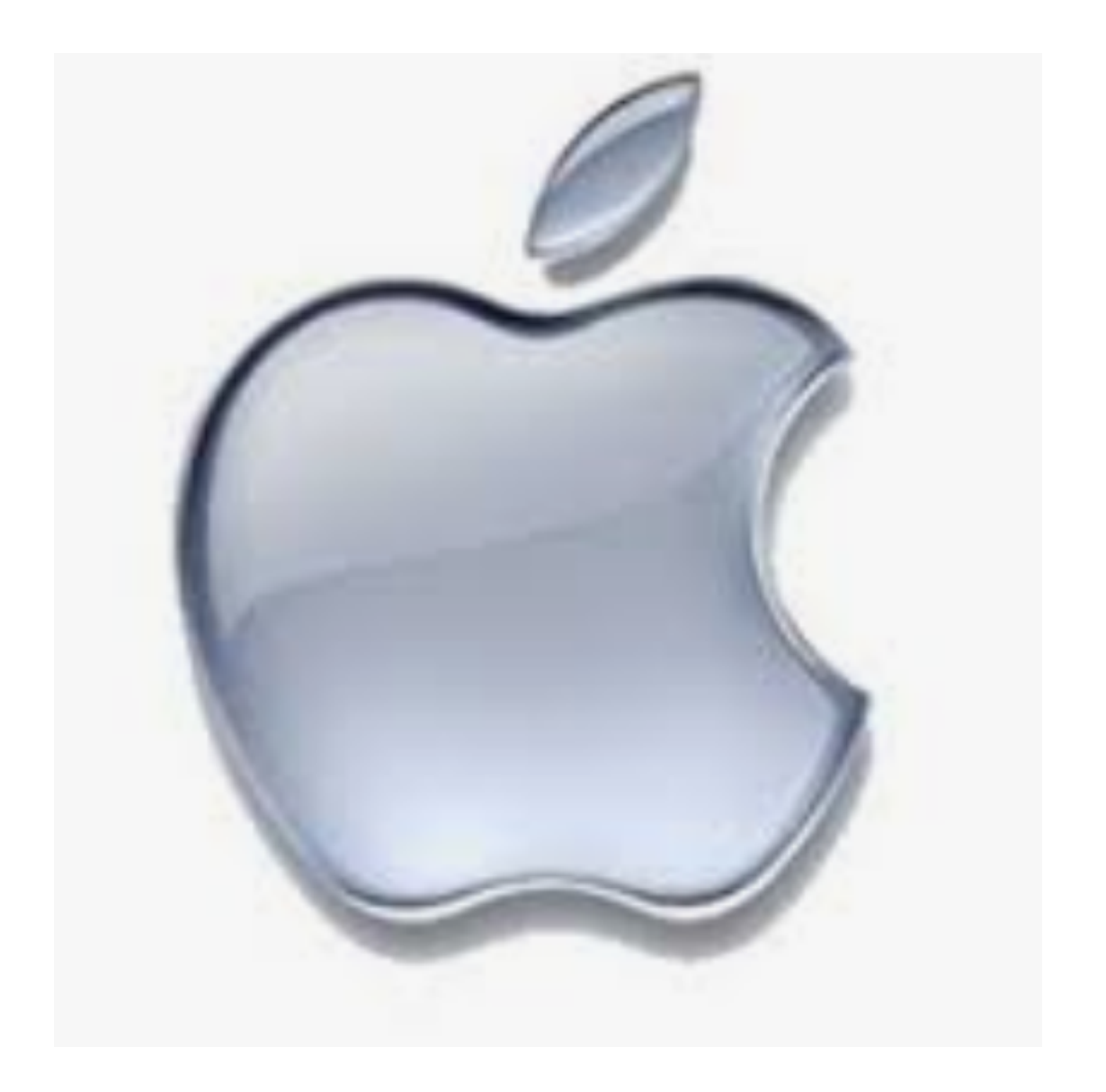

Vous avez un site Free-Solutions ou vous souhaitez utiliser la visioconférence Free-Solutions sur Iphone ?

Installez "Jitsi Meet", et ajuster l'URL du serveur

Installez l'application "Jitsi Meet" sur votre tel mobile à partir de Gplay ou Appstore

Android : https://play.google.com/store/apps/details?id=org.jitsi.meet

Iphone : https://apps.apple.com/us/app/jitsi-meet/id1165103905

Dans paramètres Changer le serveur pour https://www.free-solutions.org

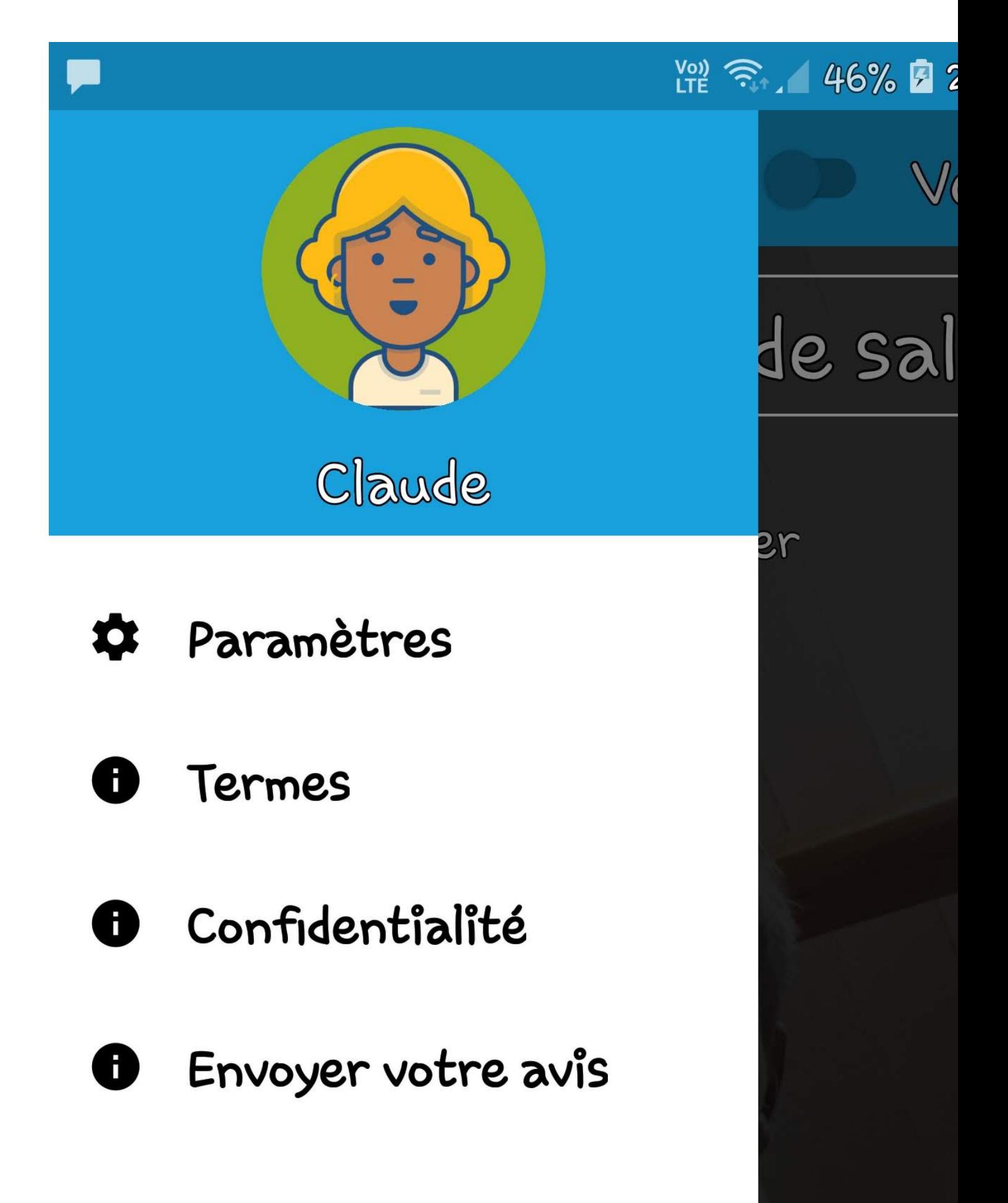

## Changez le nom du serveur pour https://www.freesolutions.org

![](_page_3_Picture_38.jpeg)

Autres URL de serveurs Jitsi free-solutions

https://tel.free-solutions.org/ 2 participants max = securisé by design

https://swisschat.free-solutions.org/

https://call.free-solutions.org/ 2 participants max = securisé by design

https://myvidconf.free-solutions.org/

https://vidchat.free-solutions.org/